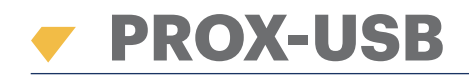

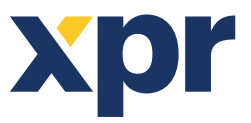

**ES**

PROX-USB es un lector de proximidad de escritorio USB que permite el registro sencillo de tarjetas.

## **CARACTERÍSTICAS**

- Lee tarjetas de proximidad EM de 125 KHz, tarjetas Mifare de 13,56 MHz (Classic, Ultralight, Desfire), y tarjetas compatibles HID y AWID
- Sin instalación ni controladores
- Alimentación a través de USB
- Compatibilidad: Windows , 7, 8, 10

## **REGISTRO DE TARJETAS**

Conecte el Lector de Escritorio al PC y el dispositivo se instalará automáticamente.

- 1. Abra el software PROS CS (o BIOMANAGER).
- 2. Vaya al menú User (Usuario) y haga clic en "New User" (Nuevo usuario).
- 3. El icono del lector se activará si el lector está conectado (fig. 1.1).
- 4. Coloque y deje la tarjeta (etiqueta) sobre el Lector de Escritorio.
- 5. Seleccione el tipo de tarjeta (fig. 1.2).
- 6. Haga clic en el icono del lector: el número aparecerá y se presentará en el campo "User ID" (ID del usuario) (fig. 1.3).

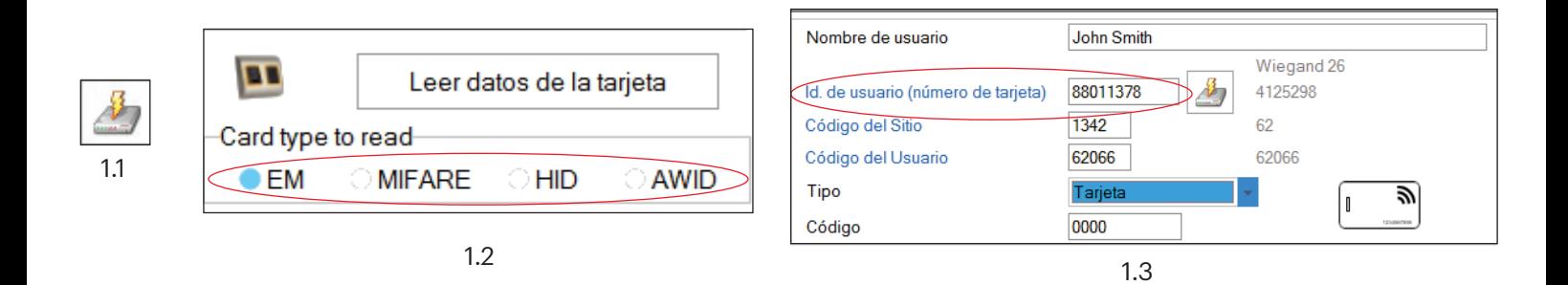

## **LEER DATOS DE LA TARJETA**

1. Coloque y deje la tarjeta (etiqueta) sobre el Lector de Escritorio. 2. Haga clic en "Read Card Details" (Leer datos de la tarjeta).

El software indicará el tipo de tarjeta, su número de serie, el número de serie presentado como número Wiegand 26 de 3 bytes, si la ID de la tarjeta se encuentra ya registrada y si la tarjeta tiene una huella dactilar escrita en la memoria (solo tarjetas Mifare).

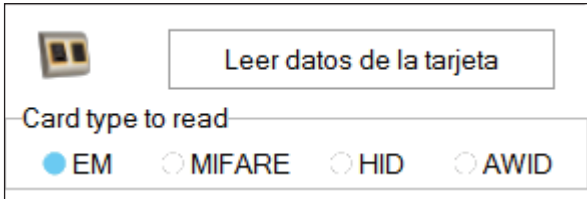

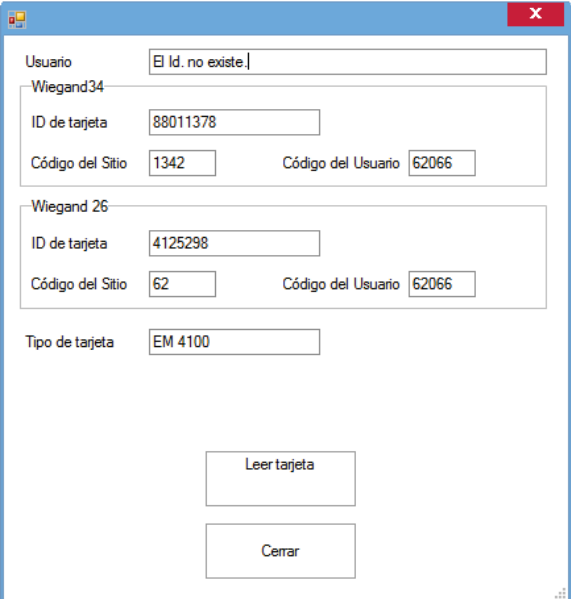

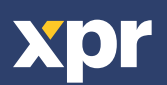